知 SVT 使用update manager升级esxi找不到offline bundle 包

[固件驱动](https://zhiliao.h3c.com/questions/catesDis/1556) **[李胜龙](https://zhiliao.h3c.com/User/other/36614)** 2022-07-07 发表

组网及说明

使用update manager 对esxi 7.0u1升级到7.0u3c

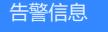

无

## 问题描述

将OmniStack 3.7.10A升级程序SimpliVity-OmniCube-Software-revA-3.7.10.200.tar; ESXi 6.7u2 EP0 9升级包HPE\_SimpliVity\_ESXi\_6.7U2\_EP09\_Offline\_Bundle\_Q8A57-11077\_hpe-esxi6.7u2ep09-136 44319-670.U2.10.4.1.8-offline-bundle.zip, SimpliVity固件镜像SVTSP-2019\_0903.01.iso, 升级工具si mplivity-upgrade-manager-3.7.10.249.exe放在同一目录之中。

但是esxi offline bunndle文件看到不到

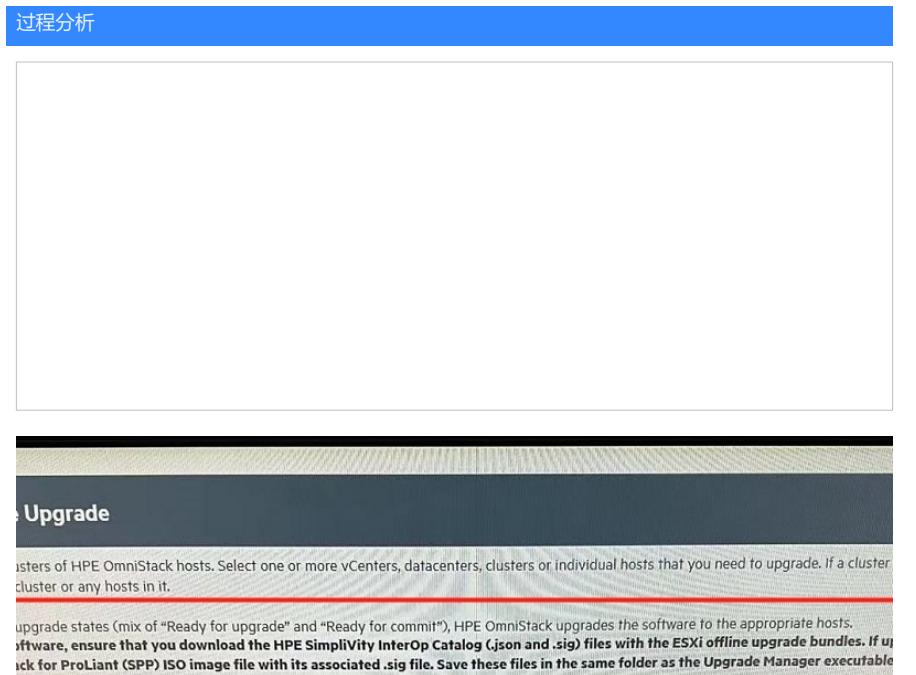

Current Software Version Upgrade Status

提示需要json文件

## 解决方法

HPESC下载这个文件HPE SimpliVity InterOp Catalog解压后发在同一个文件夹下即可

The interop-catalog-n.n.n.json file is digitally signed by HPE and the resulting digital signature informa tion is written to the interop-catalog-n.n.n.json.sig file. Do not attempt to manually edit the interop-cata log-n.n.n.json file. Editing it manually invalidates the file and renders it unusable.